# **Illustrated Parts & Service Map**

## **HP Pro 1105 Series All-in-One Business PC**

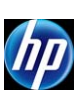

© 2013 Hewlett-Packard Development Company, L.P. The information contained herein is subject to change without notice. HP shall not be liable for<br>technical or editorial errors or omissions contained herein. Intel, Pentium,

**Document Number 713370-003. 3rd Edition March 2013.**

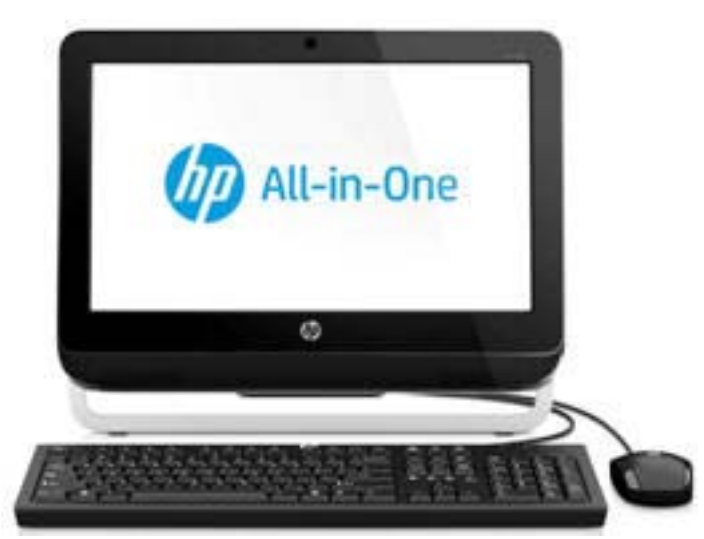

## **Key Specifications**

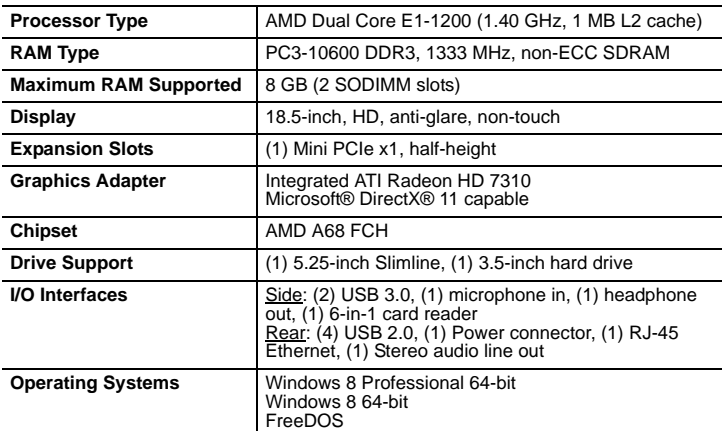

## **Spare Parts**

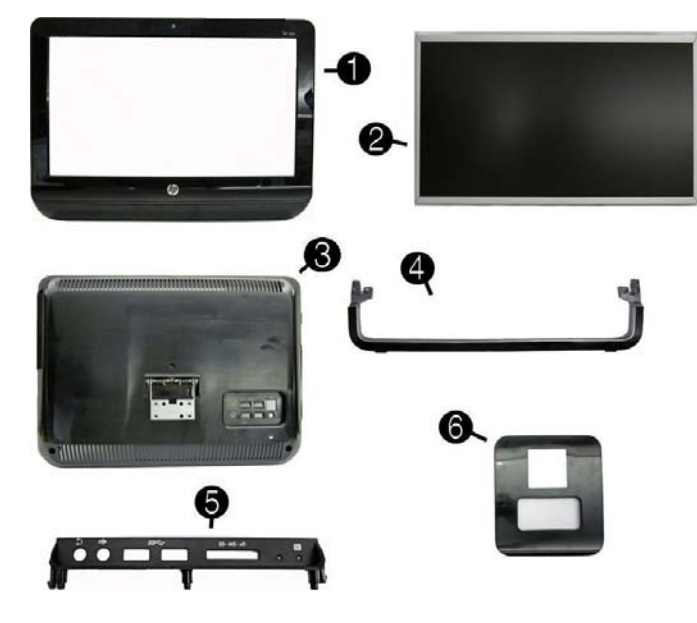

## **System Unit**

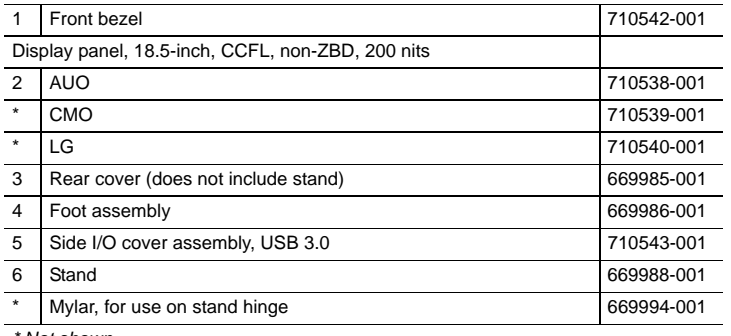

*\* Not shown*

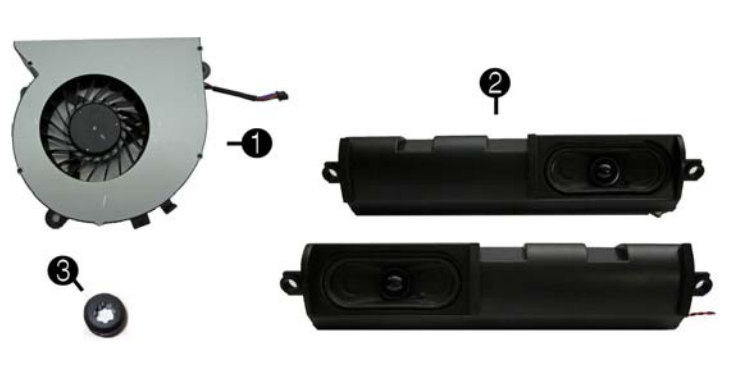

## **Miscellaneous Parts**

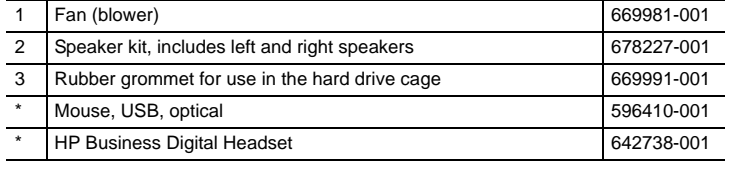

*\*Not shown*

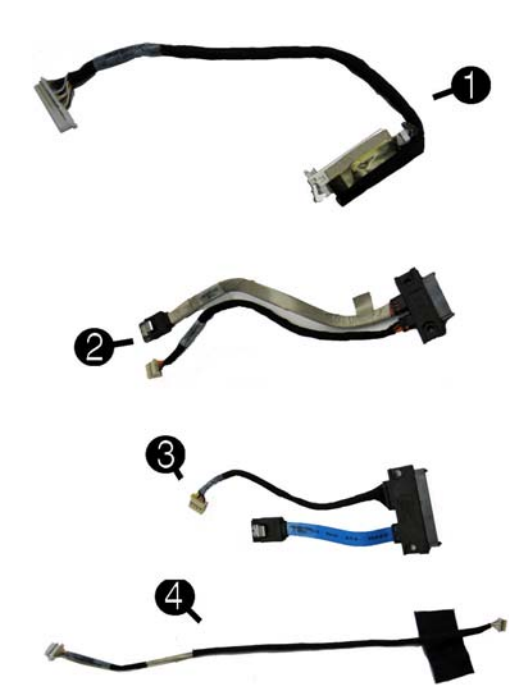

#### **Cables**

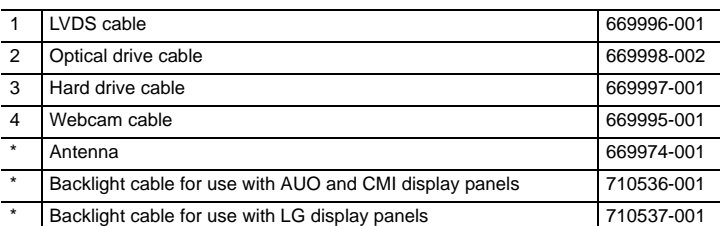

#### **Mass Storage Devices (not illustrated)**

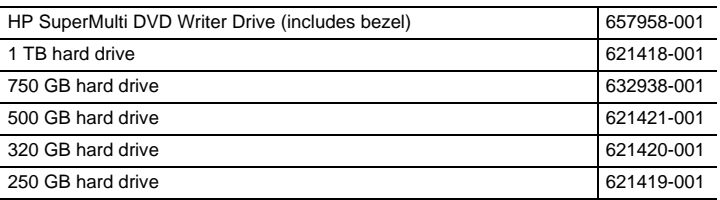

#### **Keyboards (not illustrated)**

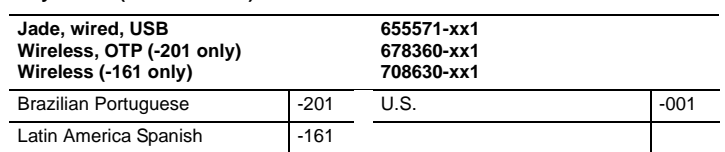

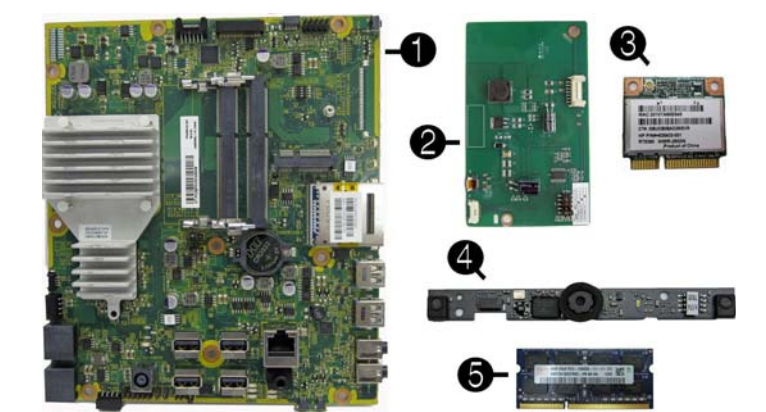

## **Boards. memory processors**

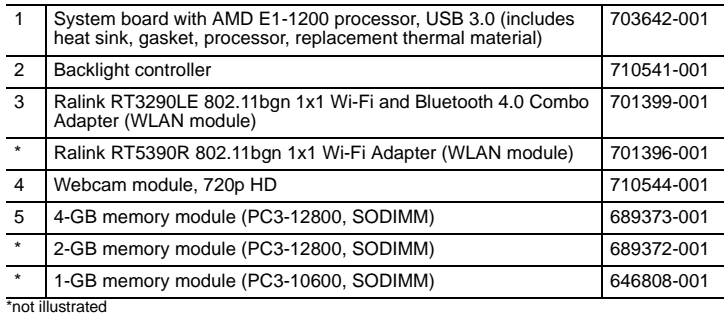

## **System Board**

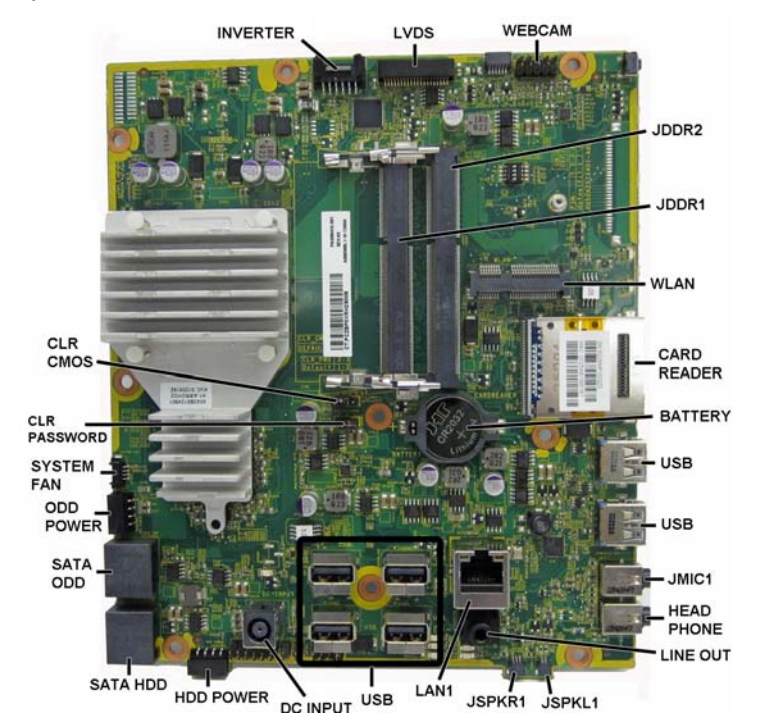

#### **System Board Components**

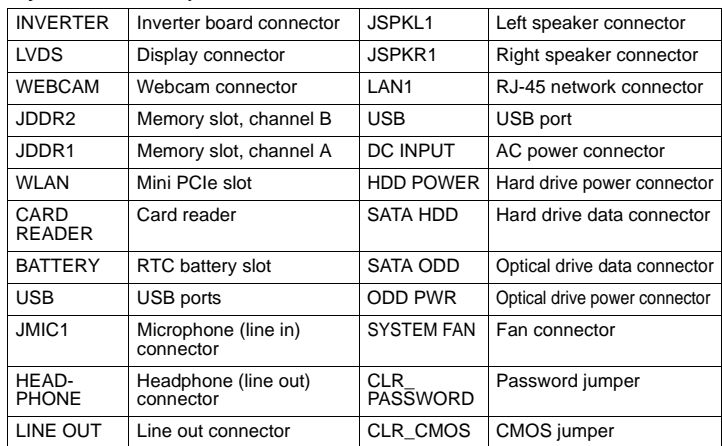

## **System Setup and Boot**

Access the Setup Utility during computer boot by pressing the **F10** key. If you do not press **F10** at the appropriate time, you must restart the computer and again press **F10** when the monitor light turns green. NOTE: Not all settings are available for all models.

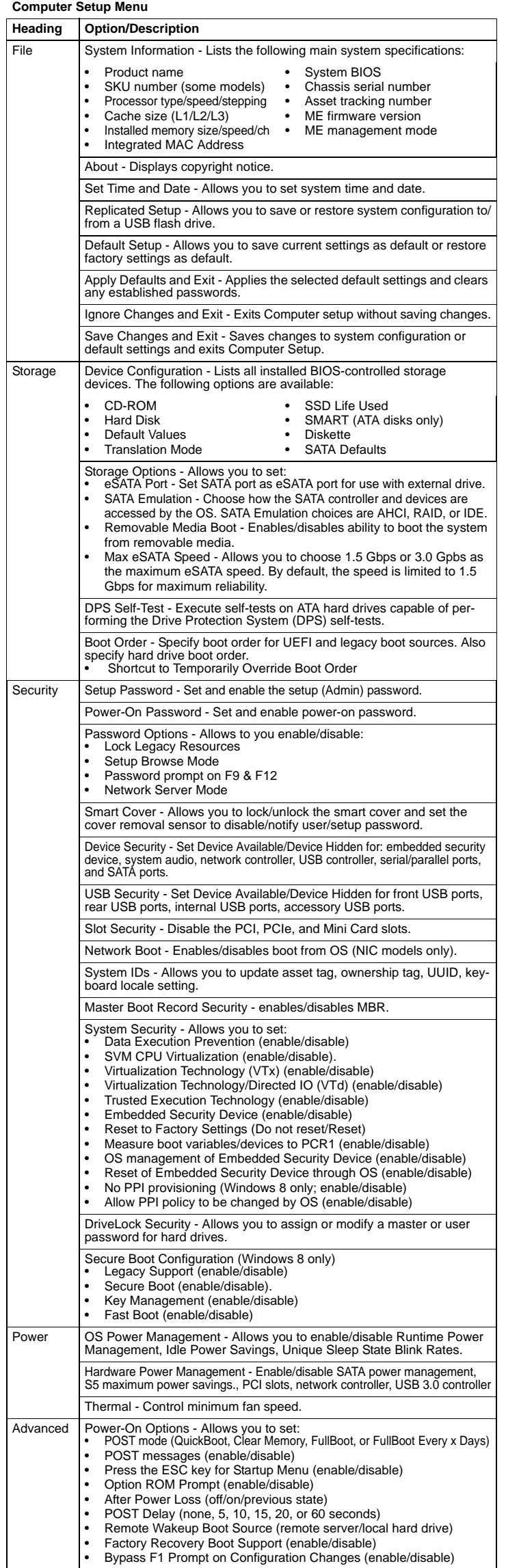

BIOS Power-On - Set the computer to turn on at a preset time.

 $\overline{\phantom{a}}$ 

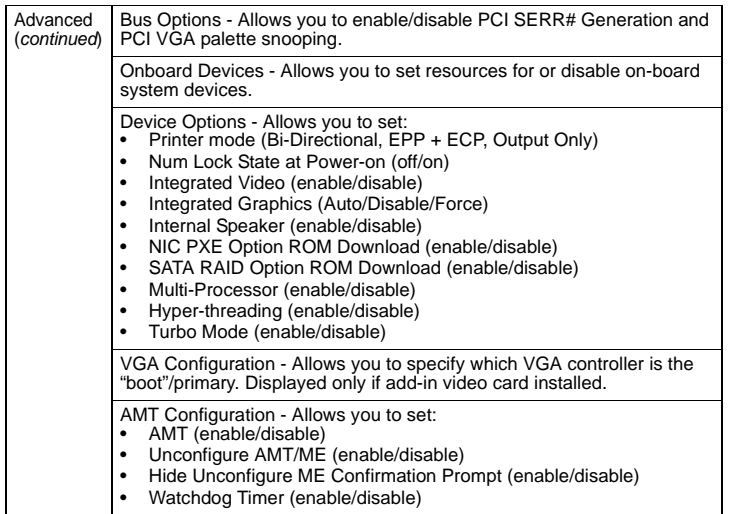

#### **Common POST Error Messages**

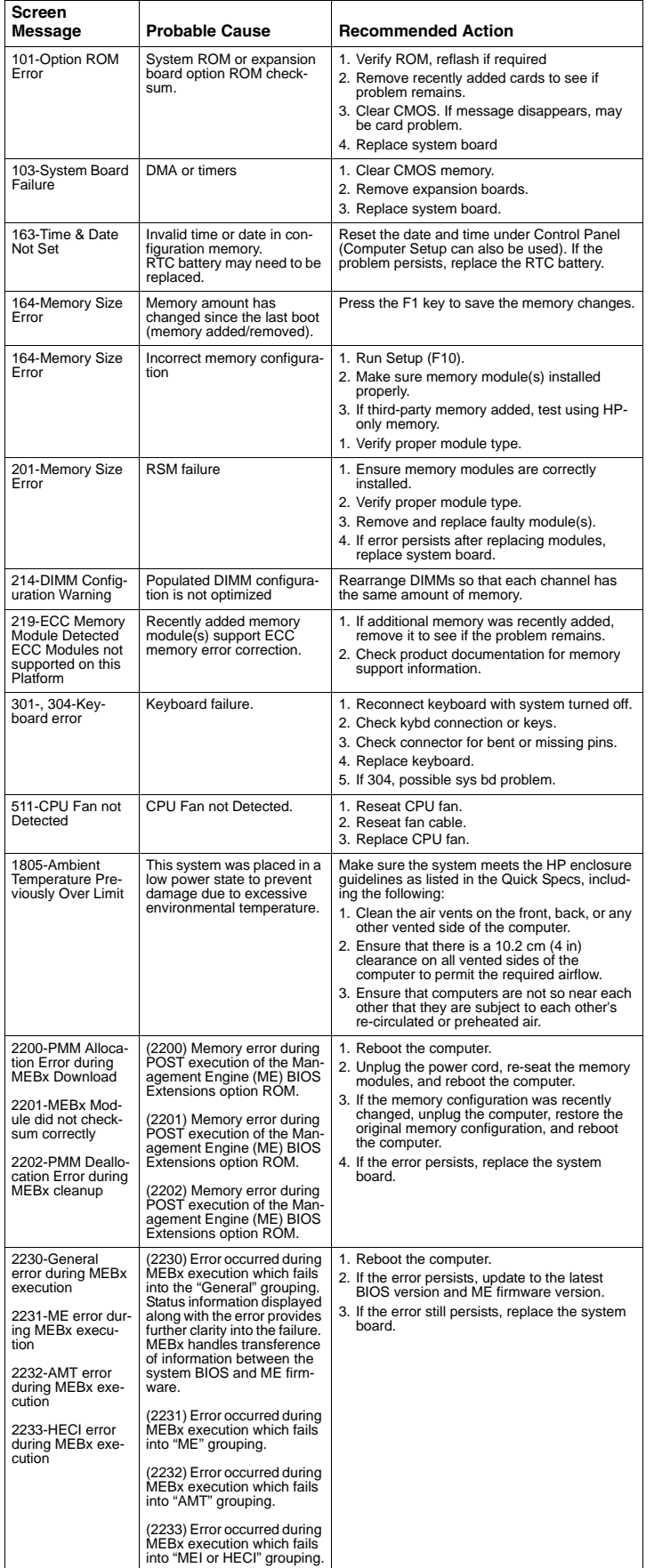

## **Password Security and CMOS**

#### **Establishing a Setup or Power-On password**

- 1. Turn on or restart the computer.
- 2. As soon as the computer turns on, press the **Esc** key while "Press the ESC key for Startup Menu" message is displayed at the bottom of the screen.
- 3. Press the **F10** key to enter Computer Setup.
- 4. To establish Setup password, select **Security > Setup Password** and follow the instructions. - or -

To establish a Power-On password, select **Security > Power-On Password** and follow the instructions on the screen

5. Before exiting, click **File > Save Changes and Exit**.

#### **Resetting a Setup or Power-On password**

1. Turn off the computer and disconnect the power cord from the power outlet. 2. Remove the access panel.

- 3. On the system board, locate the header labeled CLR PASSWORD.
- 4. Remove the jumper and place it on pins 1 and 2.
- 5. Wait for three seconds, and then replace the jumper to its original position (pins 2 and 3).
- 6. Replace the access panel and reconnect the power cord.
- 7. Turn on the computer and allow it to start.

#### **Resetting CMOS**

- 1. Turn off the computer and disconnect the power cord from the power outlet.
- 2. Remove the access panel.
- 3. On the system board, locate the header labeled CLR CMOS.
- 4. Remove the jumper and place it on pins 2 and 3.
- 5. Wait for three seconds, and then replace the jumper to its original position (pins 1 and 2).
- 6. Replace the access panel and reconnect the power cord.
- 7. Turn on the computer and allow it to start.